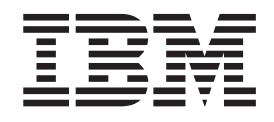

IBM Cúram Social Program Management

# Cúram-Handbuch zur Prioritäts-, Komplexitäts- und Risikokonfiguration

*Version 6.0.5*

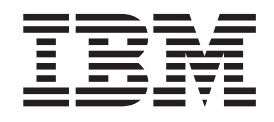

IBM Cúram Social Program Management

# Cúram-Handbuch zur Prioritäts-, Komplexitäts- und Risikokonfiguration

*Version 6.0.5*

#### **Hinweis**

Vor Verwendung dieser Informationen und des darin beschriebenen Produkts sollten die Informationen in ["Bemerkungen"](#page-22-0) [auf Seite 13](#page-22-0) gelesen werden.

#### **Überarbeitung: Mai 2013**

Diese Ausgabe bezieht sich auf IBM Cúram Social Program Management v6.0.5 und alle nachfolgenden Releases, sofern nicht anderweitig in neuen Auusgaben angegeben.

Licensed Materials - Property of IBM.

#### **© Copyright IBM Corporation 2012, 2013.**

© Cúram Software Limited. 2011. Alle Rechte vorbehalten.

# **Inhaltsverzeichnis**

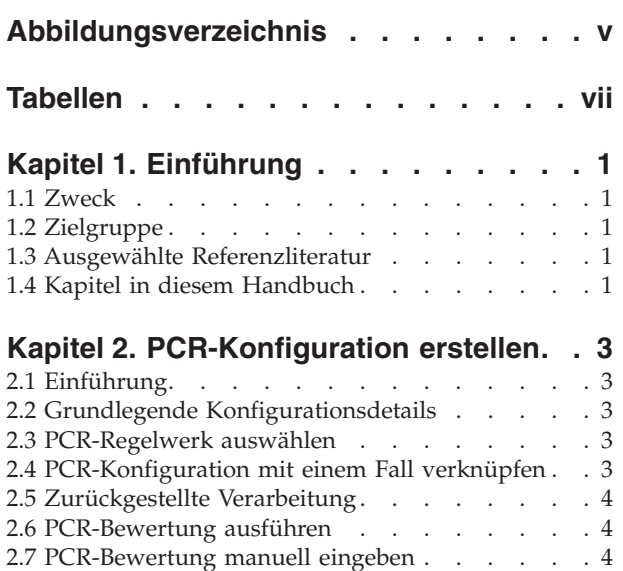

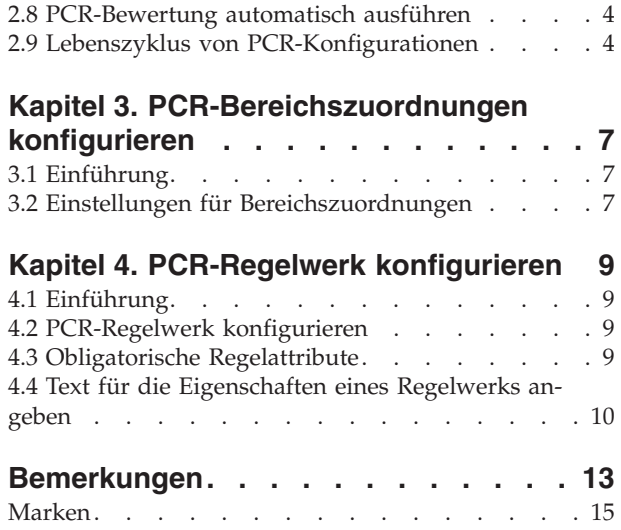

**iv** IBM Cúram Social Program Management: Cúram-Handbuch zur Prioritäts-, Komplexitäts- und Risikokonfiguration

<span id="page-6-0"></span>**Abbildungsverzeichnis**

**vi** IBM Cúram Social Program Management: Cúram-Handbuch zur Prioritäts-, Komplexitäts- und Risikokonfiguration

# <span id="page-8-0"></span>**Tabellen**

- [1. Ausgewählte Referenzliteratur](#page-10-0) . . . . . . . [1](#page-10-0)<br>2. Grundlegende Konfigurationsdetails für PCR 3
- [2. Grundlegende Konfigurationsdetails für PCR 3](#page-12-0)<br>
3. Einstellungen für PCR-Bereichszuordnungen 7
- [3. Einstellungen für PCR-Bereichszuordnungen 7](#page-16-0)
- [4. Obligatorische Regelattribute für PCR-Regelwer](#page-18-0)[ke . . . . . . . . . . . . . . . . 9](#page-18-0)

**viii** IBM Cúram Social Program Management: Cúram-Handbuch zur Prioritäts-, Komplexitäts- und Risikokonfiguration

# <span id="page-10-0"></span>**Kapitel 1. Einführung**

#### **1.1 Zweck**

In diesem Handbuch werden die Konfigurationsoptionen beschrieben, die für die PCR-Verarbeitung (PCR - Priority, Complexity, Risk - Priorität, Komplexität, Risiko) verfügbar sind. Mithilfe der PCR-Verarbeitung können Bearbeiter die Prioritäts-, Komplexitäts- und Risikoeinstufungen für einen Fall berechnen. PCR-Einstufungen können für die automatische Berechnung ausgelöst oder manuell von einem Fallbearbeiter eingegeben werden. Automatische PCR-Einstufungen werden mit Regelwerken berechnet, welche von Administratoren für die einzelnen PCR-Konfigurationen aufgezeichnet werden. PCR muss konfiguriert werden, bevor damit die PCR-Einstufung für einen Fall bestimmt werden kann.

## **1.2 Zielgruppe**

Dieses Handbuch ist für Administratoren gedacht, die für die Konfiguration der PCR-Komponente zuständig sind. Es wird vorausgesetzt, dass die Administratoren im Rahmen der Cúram-Systemverwaltung mit Codetabellen gearbeitet haben.

Für die Konfiguration von PCR-Regelwerken sind Erfahrungen mit Cúram Express Rules erforderlich.

#### **1.3 Ausgewählte Referenzliteratur**

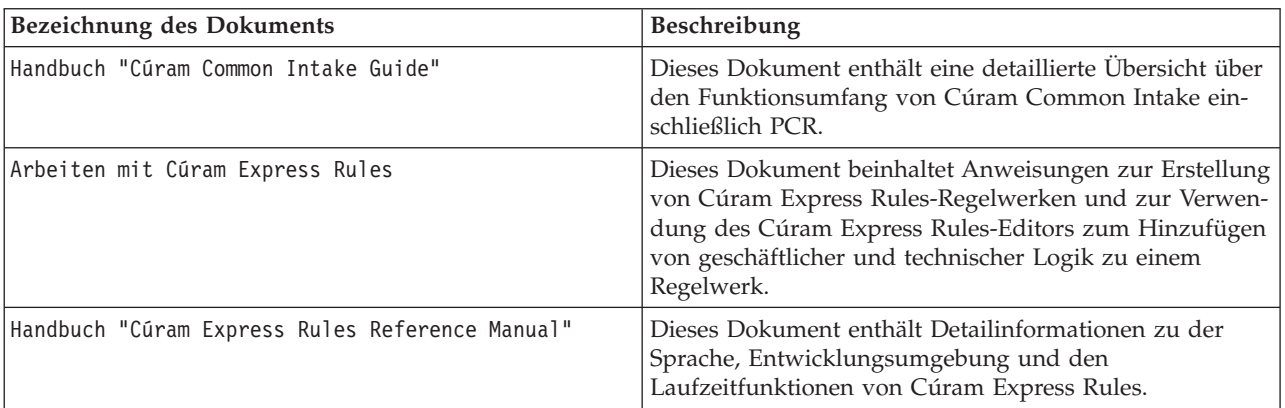

*Tabelle 1. Ausgewählte Referenzliteratur*

## **1.4 Kapitel in diesem Handbuch**

Dieses Handbuch enthält folgende Kapitel:

#### **PCR-Konfiguration erstellen**

In diesem Kapitel wird beschrieben, wie PCR konfiguriert wird.

#### **PCR-Bereichszuordnungen konfigurieren**

In diesem Kapitel wird beschrieben, wie PCR-Bereichszuordnungen konfiguriert werden.

#### **PCR-Regelwerk erstellen**

In diesem Kapitel wird beschrieben, wie ein PCR-Regelwerk erstellt wird.

IBM Cúram Social Program Management: Cúram-Handbuch zur Prioritäts-, Komplexitäts- und Risikokonfiguration

# <span id="page-12-0"></span>**Kapitel 2. PCR-Konfiguration erstellen**

## **2.1 Einführung**

Dieses Kapitel enthält Informationen zu den verschiedenen Einstellungen, die beim Erstellen einer PCR-Konfiguration verfügbar sind. Dabei werden folgende Bereiche der PCR-Konfiguration behandelt:

- v Grundlegende PCR-Konfigurationsdetails
- PCR-Regelwerk auswählen
- PCR-Konfiguration mit einem Fall verknüpfen
- Zurückgestellte Verarbeitung
- PCR-Bewertung ausführen
- PCR-Bewertung manuell eingeben

## **2.2 Grundlegende Konfigurationsdetails**

*Tabelle 2. Grundlegende Konfigurationsdetails für PCR*.

Diese Tabelle enthält eine Beschreibung der grundlegenden Konfigurationsdetails für eine PCR-Bewertung.

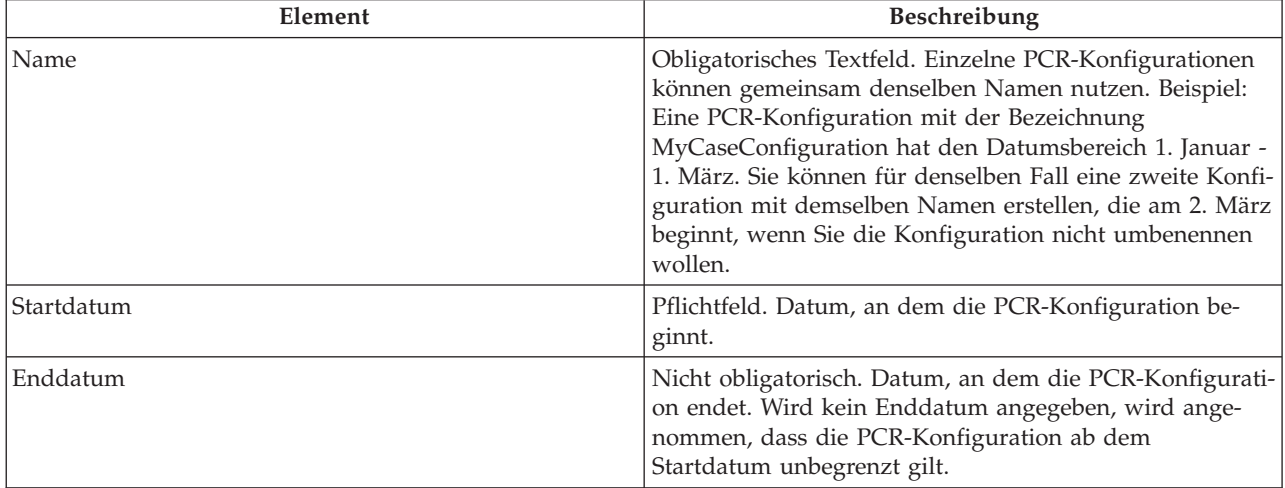

#### **2.3 PCR-Regelwerk auswählen**

Für eine PCR-Konfiguration kann ein PCR-Regelwerk ausgewählt werden, mit dem die PCR-Einstufungen für den Fall berechnet werden. Dieses PCR-Regelwerk muss gültig sein. Weitere Informationen ent-hält [Kapitel 4, "PCR-Regelwerk konfigurieren", auf Seite 9.](#page-18-0)

#### **2.4 PCR-Konfiguration mit einem Fall verknüpfen**

PCR-Konfigurationen müssen mit einem Falltyp verknüpft werden. Der Falltyp kann in der Dropdown-Liste ausgewählt werden.

#### <span id="page-13-0"></span>**2.5 Zurückgestellte Verarbeitung**

PCR-Berechnungen können auf Zeiten mit geringer Systemauslastung zurückgestellt werden, um sicherzustellen, dass die PCR-Berechnungen keine Leistungseinbußen verursachen. Bei Aktivierung des Kontrollkästchens 'Zurückgestellte Verarbeitung' wird die PCR-Einstufung im Modus für zurückgestellte Verarbeitung berechnet. Beachten Sie, dass diese Einstellung bei der PCR-Verarbeitung von OOTB ebenfalls nicht direkt genutzt wird.

#### **2.6 PCR-Bewertung ausführen**

Wenn die Option 'PCR bewerten' konfiguriert wird, können Fallbearbeiter PCR-Bewertungen manuell ausführen. Dies führt zur Ausführung der PCR-Regeln, mit denen die Einstufung berechnet wird.

#### **2.7 PCR-Bewertung manuell eingeben**

Fallbearbeiter können eine PCR-Bewertung manuell eingeben, ohne ein Regelwerk zu verwenden. Die Option 'PCR eingeben' wird angezeigt, wenn die Organisation bei der Konfiguration den Benutzern gestattet hat, die PCR-Klassifizierung für den Fall manuell einzugeben. Die Funktion wird bei der PCR-Konfiguration mithilfe eines Kontrollkästchens aktiviert. Sobald die Konfiguration erfolgt ist, wird den Fallbearbeitern auf der Registerkarte 'PCR' eine Schaltfläche angezeigt, über die sie zu einer modalen Seite gelangen, auf der sie eine manuelle PCR-Bewertung eingeben können. Weitere Informationen enthält das Handbuch Cúram Common Intake Guide.

#### **2.8 PCR-Bewertung automatisch ausführen**

Mithilfe von PCR-Ausführungspunkten wird bestimmt, wann die PCR-Regeln zur automatischen Bestimmung von PCR-Einstufungen ausgeführt werden. Ein PCR-Ausführungspunkt ist ein Punkt, an dem das PCR-Regelwerk ausgelöst werden kann, um die PCR-Einstufung eines Falls auszuführen und zu berechnen. Bei den meisten dieser Punkte muss ein bestimmtes Ereignis ausgelöst werden, um die PCR-Bewertung auszulösen. Beispielsweise ist ein Punkt mit der Bezeichnung 'Antrag übermittelt' verfügbar, mit dessen Hilfe ein Fallbearbeiter automatisch eine PCR-Bewertung vornehmen kann, wenn ein Antrag übermittelt wird. Bei der Übermittlung des Antrags wird der Ausführungspunkt überprüft und die PCR-Bewertung ausgeführt.

Für die automatische PCR-Berechnung werden folgende Beispielausführungspunkte bereitgestellt:

- Angaben verwendet
- Programmantrag hinzufügen
- Antrag auf Rückzug aus dem Programm bestätigen
- Anspruchsberechtigung überprüfen
- Antrag übermittelt
- Antragsteller entfernen
- Registrierten Kunden hinzufügen

**Anmerkung:** Wird eine manuelle PCR-Bewertung eingegeben, wird kein Ereignis ausgelöst.

#### **2.9 Lebenszyklus von PCR-Konfigurationen**

Eine PCR-Konfiguration hat nach der Erstellung zunächst den Status 'Unveröffentlicht'. Ein unveröffentlichte PCR-Konfiguration kann bei der PCR-Berechnung nicht verwendet werden.

PCR-Konfigurationen können für PCR-Berechnungen verwendet werden, sobald sie veröffentlicht werden. Eine PCR-Konfiguration kann nicht veröffentlicht werden, wenn für denselben Falltyp eine andere PCR-Konfiguration mit Daten vorhanden ist, die sich überschneiden. Vor der Veröffentlichung einer PCR- Konfiguration müssen Bereichszuordnungen definiert werden. Wird eine veröffentlichte PCR-Konfiguration geändert, wird der Status der Konfiguration auf 'Unveröffentlicht' zurückgesetzt.

IBM Cúram Social Program Management: Cúram-Handbuch zur Prioritäts-, Komplexitäts- und Risikokonfiguration

# <span id="page-16-0"></span>**Kapitel 3. PCR-Bereichszuordnungen konfigurieren**

## **3.1 Einführung**

Dieses Kapitel enthält Informationen zu den verschiedenen Einstellungen, die beim Erstellen einer PCR-Bereichszuordnung verfügbar sind. Für die einzelnen PCR-Einstufungen müssen Bereichszuordnungen definiert werden. Bereichszuordnungen stellen den einzelnen Einstufungen eine aus Text bestehende Klassifizierung für Zahlenbereiche bereit. Beispiel: Eine Prioritätsbereichszuordnung könnte von 0–50 mit der Klassifizierung 'Niedrig' definiert werden. Wenn das Regelwerk eine Prioritätseinstufung von 20 berechnet, wird dies dem Benutzer als niedrige Priorität angezeigt.

## **3.2 Einstellungen für Bereichszuordnungen**

*Tabelle 3. Einstellungen für PCR-Bereichszuordnungen*.

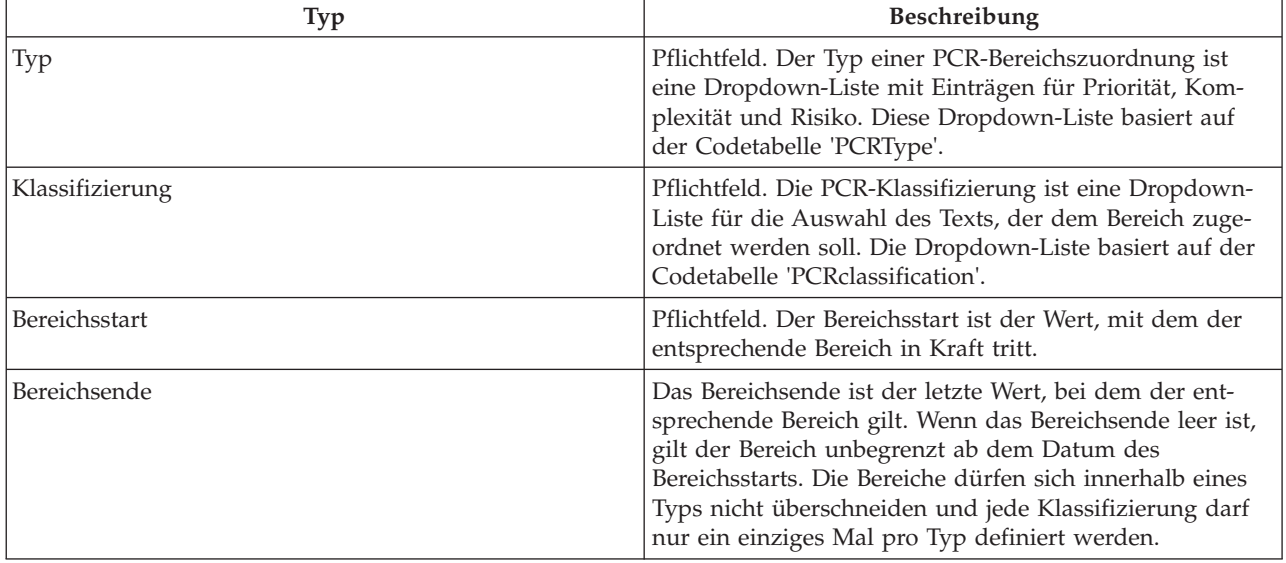

In dieser Tabelle werden die Einstellungen für PCR-Bereichszuordnungen beschrieben.

IBM Cúram Social Program Management: Cúram-Handbuch zur Prioritäts-, Komplexitäts- und Risikokonfiguration

## <span id="page-18-0"></span>**Kapitel 4. PCR-Regelwerk konfigurieren**

## **4.1 Einführung**

Dieses Kapitel enthält eine Übersicht über die Struktur der PCR-Regelwerke und genauere Informationen dazu, wie ein Kunde ein PCR-Regelwerk erstellen kann. PCR-Regelwerke werden dazu genutzt, die Prioritäts-, Komplexitäts- und Risikoeinstufungen für ein Fallszenario zu berechnen. Die einzelnen Komponenten, die eine PCR-Bewertung ausmachen, werden in dem PCR-Regelwerk als Attribute dargestellt. Die Regeln können mit einer bestimmten Gewichtung verknüpft sein, die bei erfolgreicher Ausführung der Regel zusätzlich Einfluss auf die PCR-Berechnung hat. Anschließend ermitteln die Regeln die Beurteilung und Klassifizierung des Falls insgesamt.

## **4.2 PCR-Regelwerk konfigurieren**

Jedes PCR-Regelwerk muss eine Regelklasse enthalten, die Werte aus der Klasse 'AbstractPCR' übernimmt. Diese Regelklasse ist die Klasse, die die PCR-Ergebnisse erzeugt, die dem Fallbearbeiter angezeigt werden sollen.

Erstellen Sie zum Erstellen einer PCR-Regelklasse zuerst mit dem CER-Editor die Regelklasse und geben Sie der Regelklasse einen passenden Namen.

Die Verwendung der Regelklasse 'PCRRuleSet' garantiert, dass die erforderlichen Attribute bei der Regelausführung verfügbar sind. Genauere Informationen zum Einrichten von Regelwerken finden Sie im Handbuch Cúram Express Rules Cookbook.

Ein PCR-Regelwerk muss Werte aus der Klasse 'PCRRuleSet' übernehmen und eine Implementierung für jedes der sechs abstrakten Attribute in dem definierten Regelwerk bereitstellen. Das Beschreibungsattribut wird aus der Stammregelklasse übernommen und jede Lösung muss zudem eine eigene Implementierung dieses Attributs bereitstellen.

## **4.3 Obligatorische Regelattribute**

*Tabelle 4. Obligatorische Regelattribute für PCR-Regelwerke*.

In dieser Tabelle werden die obligatorischen Regelattribute beschrieben, die für PCR-Regelwerke verwendet werden müssen.

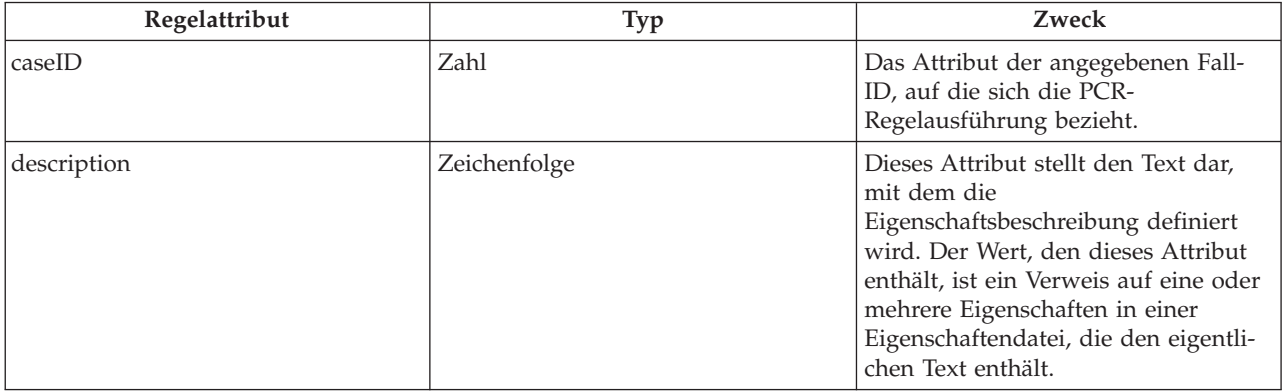

#### <span id="page-19-0"></span>*Tabelle 4. Obligatorische Regelattribute für PCR-Regelwerke (Forts.)*.

In dieser Tabelle werden die obligatorischen Regelattribute beschrieben, die für PCR-Regelwerke verwendet werden müssen.

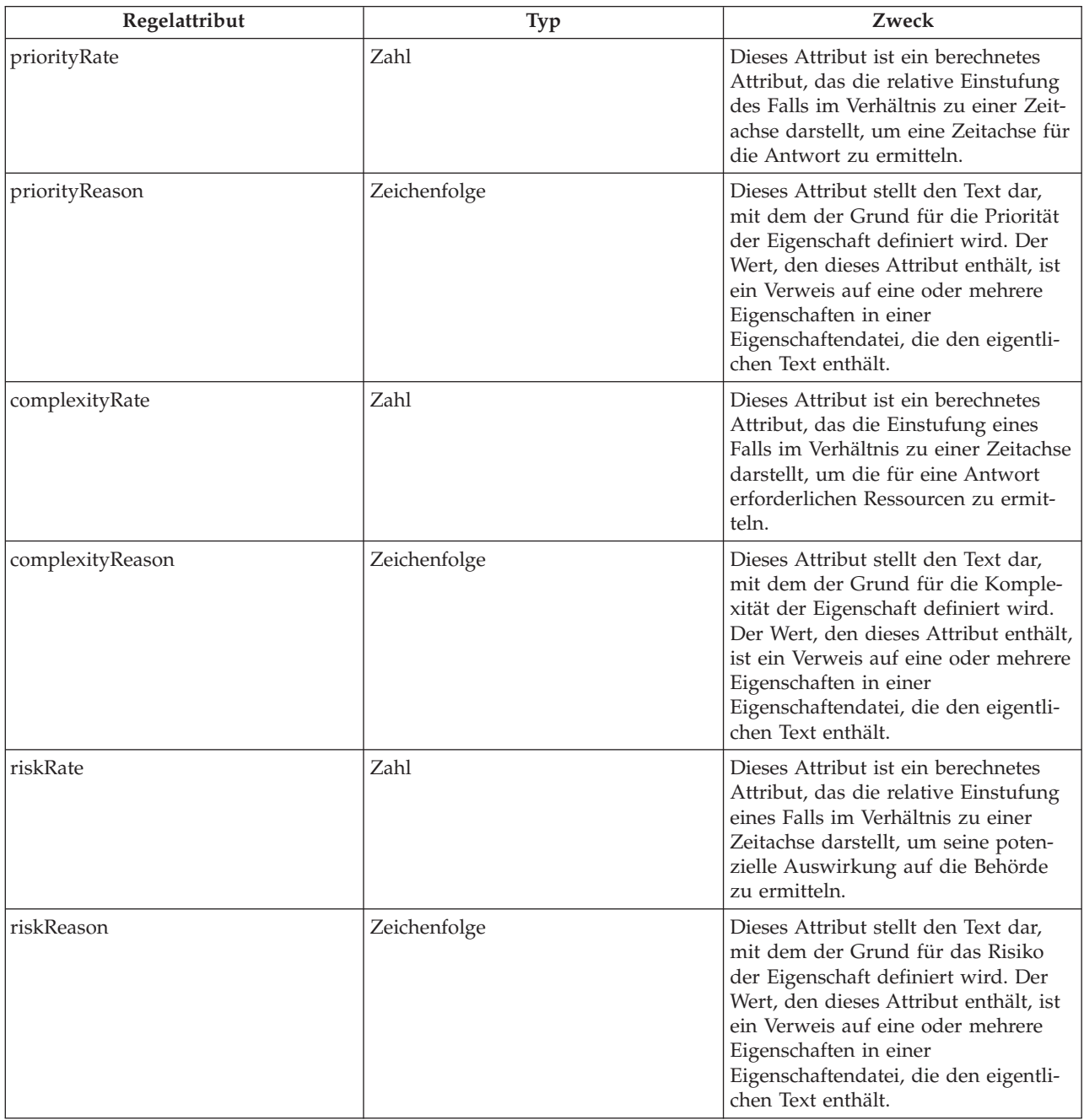

#### **4.4 Text für die Eigenschaften eines Regelwerks angeben**

Der Text für die Eigenschaften eines Regelwerks wird angegeben, indem in einer lokalisierten Eigenschaftendatei wie folgt ein Eintrag erstellt wird:

- v Erstellen Sie eine Eigenschaftendatei, beispielsweise 'PCRSample.properties'.
- v Fügen Sie zu der Eigenschaftendatei die einzelnen Einträge hinzu, auf die die Regelklassenattribute verweisen sollen. Der Wert dieser Einträge ist jeweils der lokalisierte, in der Anwendung anzuzeigende

Text. Das folgende Beispiel stellt einen Eigenschaftseintrag in einer Datei namens 'PCRSample.properties' dar und zeigt, wie mithilfe eines Regelwerkattributs auf die Eigenschaft verwiesen wird:

```
# This Properties file contains resource
strings for the Sample PCR Rule set.
PCRSample.description=PCRSample
 PCRSample.samplePriorityReason=Sample Priority Reason
    <Attribute name="description">
      <type>
        <javaclass name="curam.creole.value.Message"/>
      </type>
      <derivation>
       <ResourceMessage
         key="PCRSample.description"
         resourceBundle="curam.pcrsample.rules.PCRSample"
        >
        </ResourceMessage>
      </derivation>
    </Attribute>
```
v Fügen Sie den Eintrag der Eigenschaftendatei zum Ressourcenspeicher hinzu, indem Sie den Abschnitt 'Dynamisches UIM' der Administrationsanwendung aktualisieren. Im obigen Beispiel bedeutet das, dass Sie im Abschnitt 'Dynamisches UIM' der Administrationsanwendung einen Eintrag 'PCRSample- .properties' sowie eine entsprechende Seiten-ID, eine Ressourcenspeicherkategorie und eine Eigenschaftendatei einfügen.

IBM Cúram Social Program Management: Cúram-Handbuch zur Prioritäts-, Komplexitäts- und Risikokonfiguration

## <span id="page-22-0"></span>**Bemerkungen**

Die vorliegenden Informationen wurden für Produkte und Services entwickelt, die auf dem deutschen Markt angeboten werden. Möglicherweise bietet IBM die in dieser Dokumentation beschriebenen Produkte, Services oder Funktionen in anderen Ländern nicht an. Informationen über die gegenwärtig im jeweiligen Land verfügbaren Produkte und Services sind beim zuständigen IBM Ansprechpartner erhältlich. Hinweise auf IBM-Lizenzprogramme oder andere IBM Produkte bedeuten nicht, dass nur Programme, Produkte oder Services von IBM verwendet werden können. Anstelle der IBM Produkte, Programme oder Services können auch andere, ihnen äquivalente Produkte, Programme oder Services verwendet werden, solange diese keine gewerblichen oder anderen Schutzrechte von IBM verletzen. Die Verantwortung für den Betrieb von Produkten, Programmen und Services anderer Anbieter liegt beim Kunden. Für die in diesem Handbuch beschriebenen Erzeugnisse und Verfahren kann es IBM Patente oder Patentanmeldungen geben. Mit der Auslieferung dieses Handbuchs ist keine Lizenzierung dieser Patente verbunden. Lizenzanforderungen sind schriftlich an folgende Adresse zu richten (Anfragen an diese Adresse müssen auf Englisch formuliert werden):

IBM Director of Licensing

IBM Europe, Middle East & Africa

Tour Descartes 2, avenue Gambetta

92066 Paris La Defense

France

Trotz sorgfältiger Bearbeitung können technische Ungenauigkeiten oder Druckfehler in dieser Veröffentlichung nicht ausgeschlossen werden.

Die hier enthaltenen Informationen werden in regelmäßigen Zeitabständen aktualisiert und als Neuausgabe veröffentlicht. IBM kann ohne weitere Mitteilung jederzeit Verbesserungen und/oder Änderungen an den in dieser Veröffentlichung beschriebenen Produkten und/oder Programmen vornehmen. Verweise in diesen Informationen auf Websites anderer Anbieter werden lediglich als Service für den Kunden bereitgestellt und stellen keinerlei Billigung des Inhalts dieser Websites dar.

Verweise in diesen Informationen auf Websites anderer Anbieter werden lediglich als Service für den Kunden bereitgestellt und stellen keinerlei Billigung des Inhalts dieser Websites dar. Das über diese Websites verfügbare Material ist nicht Bestandteil des Materials für dieses IBM Produkt. Die Verwendung dieser Websites geschieht auf eigene Verantwortung.

Werden an IBM Informationen eingesandt, können diese beliebig verwendet werden, ohne dass eine Verpflichtung gegenüber dem Einsender entsteht. Lizenznehmer des Programms, die Informationen zu diesem Produkt wünschen mit der Zielsetzung: (i) den Austausch von Informationen zwischen unabhängig voneinander erstellten Programmen und anderen Programmen (einschließlich des vorliegenden Programms) sowie (ii) die gemeinsame Nutzung der ausgetauschten Informationen zu ermöglichen, wenden sich an folgende Adresse:

IBM Corporation

Dept F6, Bldg 1

294 Route 100

Somers NY 10589-3216

U.S.A.

Die Bereitstellung dieser Informationen kann unter Umständen von bestimmten Bedingungen - in einigen Fällen auch von der Zahlung einer Gebühr - abhängig sein.

Die Bereitstellung des in diesem Dokument beschriebenen Lizenzprogramms sowie des zugehörigen Lizenzmaterials erfolgt auf der Basis der IBM Rahmenvereinbarung bzw. der Allgemeinen Geschäftsbedingungen von IBM, der IBM Internationalen Nutzungsbedingungen für Programmpakete oder einer äquivalenten Vereinbarung.

Alle in diesem Dokument enthaltenen Leistungsdaten stammen aus einer kontrollierten Umgebung. Die Ergebnisse, die in anderen Betriebsumgebungen erzielt werden, können daher erheblich von den hier erzielten Ergebnissen abweichen. Einige Daten stammen möglicherweise von Systemen, deren Entwicklung noch nicht abgeschlossen ist. Eine Gewährleistung, dass diese Daten auch in allgemein verfügbaren Systemen erzielt werden, kann nicht gegeben werden. Darüber hinaus wurden einige Daten unter Umständen durch Extrapolation berechnet. Die tatsächlichen Ergebnisse können davon abweichen. Benutzer dieses Dokuments sollten die entsprechenden Daten in ihrer spezifischen Umgebung prüfen.

Alle Informationen zu Produkten anderer Anbieter stammen von den Anbietern der aufgeführten Produkte, deren veröffentlichten Ankündigungen oder anderen allgemein verfügbaren Quellen.

IBM hat diese Produkte nicht getestet und kann daher keine Aussagen zu Leistung, Kompatibilität oder anderen Merkmalen machen. Fragen zu den Leistungsmerkmalen von Produkten anderer Anbieter sind an den jeweiligen Anbieter zu richten.

Aussagen über Pläne und Absichten von IBM unterliegen Änderungen oder können zurückgenommen werden und repräsentieren nur die Ziele von IBM.

Alle von IBM angegebenen Preise sind empfohlene Richtpreise und können jederzeit ohne weitere Mitteilung geändert werden. Händlerpreise können u. U. von den hier genannten Preisen abweichen.

Diese Veröffentlichung dient nur zu Planungszwecken. Die in dieser Veröffentlichung enthaltenen Informationen können geändert werden, bevor die beschriebenen Produkte verfügbar sind.

Diese Veröffentlichung enthält Beispiele für Daten und Berichte des alltäglichen Geschäftsablaufs. Sie sollen nur die Funktionen des Lizenzprogramms illustrieren und können Namen von Personen, Firmen, Marken oder Produkten enthalten. Alle diese Namen sind frei erfunden; Ähnlichkeiten mit tatsächlichen Namen und Adressen sind rein zufällig.

#### COPYRIGHTLIZENZ:

Diese Veröffentlichung enthält Musteranwendungsprogramme, die in Quellensprache geschrieben sind und Programmiertechniken in verschiedenen Betriebsumgebungen veranschaulichen. Sie dürfen diese Musterprogramme kostenlos kopieren, ändern und verteilen, wenn dies zu dem Zweck geschieht, Anwendungsprogramme zu entwickeln, zu verwenden, zu vermarkten oder zu verteilen, die mit der Anwendungsprogrammierschnittstelle für die Betriebsumgebung konform sind, für die diese Musterprogramme geschrieben werden. Diese Beispiele wurden nicht unter allen denkbaren Bedingungen getestet. Daher kann IBM die Zuverlässigkeit, Wartungsfreundlichkeit oder Funktion dieser Programme weder zusagen noch gewährleisten. Die Musterprogramme werden "WIE BESEHEN", ohne Gewährleistung jeglicher Art bereitgestellt. IBM übernimmt keine Haftung für Schäden, die durch Ihre Verwendung der Musterprogramme entstehen.

Kopien oder Teile der Musterprogramme bzw. daraus abgeleiteter Code müssen folgenden Copyrightvermerk beinhalten:

<span id="page-24-0"></span>© (Name Ihres Unternehmens) (Jahr). Teile des vorliegenden Codes wurden aus Musterprogrammen der IBM Corp. abgeleitet.

© Copyright IBM Corp. \_Jahreszahl oder Jahreszahlen eingeben\_. Alle Rechte vorbehalten.

Wird dieses Buch als Softcopy (Book) angezeigt, erscheinen keine Fotografien oder Farbabbildungen.

#### **Marken**

IBM, das IBM Logo und ibm.com sind Marken oder eingetragene Marken der International Business Machines Corporation. Weitere Produkt- und Servicenamen können Marken von IBM oder anderen Unternehmen sein. Eine aktuelle Liste der IBM Marken finden Sie auf der Website "Copyright and trademark information" unter [http://www.ibm.com/legal/us/en/copytrade.shtml.](http://www.ibm.com/legal/us/en/copytrade.shtml)

Andere Namen können Marken der jeweiligen Rechtsinhaber sein. Weitere Firmen-, Produkt- und Servicenamen können Marken oder Servicemarken anderer Unternehmen sein.

IBM Cúram Social Program Management: Cúram-Handbuch zur Prioritäts-, Komplexitäts- und Risikokonfiguration

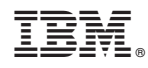

Gedruckt in Deutschland